## 國民旅遊卡檢核系統核發補助費作業

年度核定額度消費完畢後,請登入國民旅遊卡檢核系統,列印「核發補助費申請表」1 式 2 份簽名後,逕送人事室核銷。

公務人員請於每年 12 月底前、兼行政教師請於每年 7 月底前完成核銷作業。

▲操作流程:

参訪人次 0029404247

一、登入國旅卡檢核系統 (方法 1) <https://ecpa.dgpa.gov.tw/>

## ★如印出多頁,每頁都要簽名 請簽名或蓋「私章」,勿蓋職名章

註:

1.本表可由申請人自行列印請領或由機關以批次作業辦理

2.申請人跑就上表所列公務人員強制休假補助費之消費資訊及強制休假補助費之請領情形等,詳予核校,如有疑義題洽發卡銀行處理或更正。

3.「消費金額」係指原始副卡交易金額。

4.本表強制休假補助費之請領情形所列金額如有須調整部分,請於「備註」欄中裁明。

5.已申晴休假補助費者,不得重複晴領差旅費、辦公費、業務費或其他公款,以免觸犯貪污治罪條例。

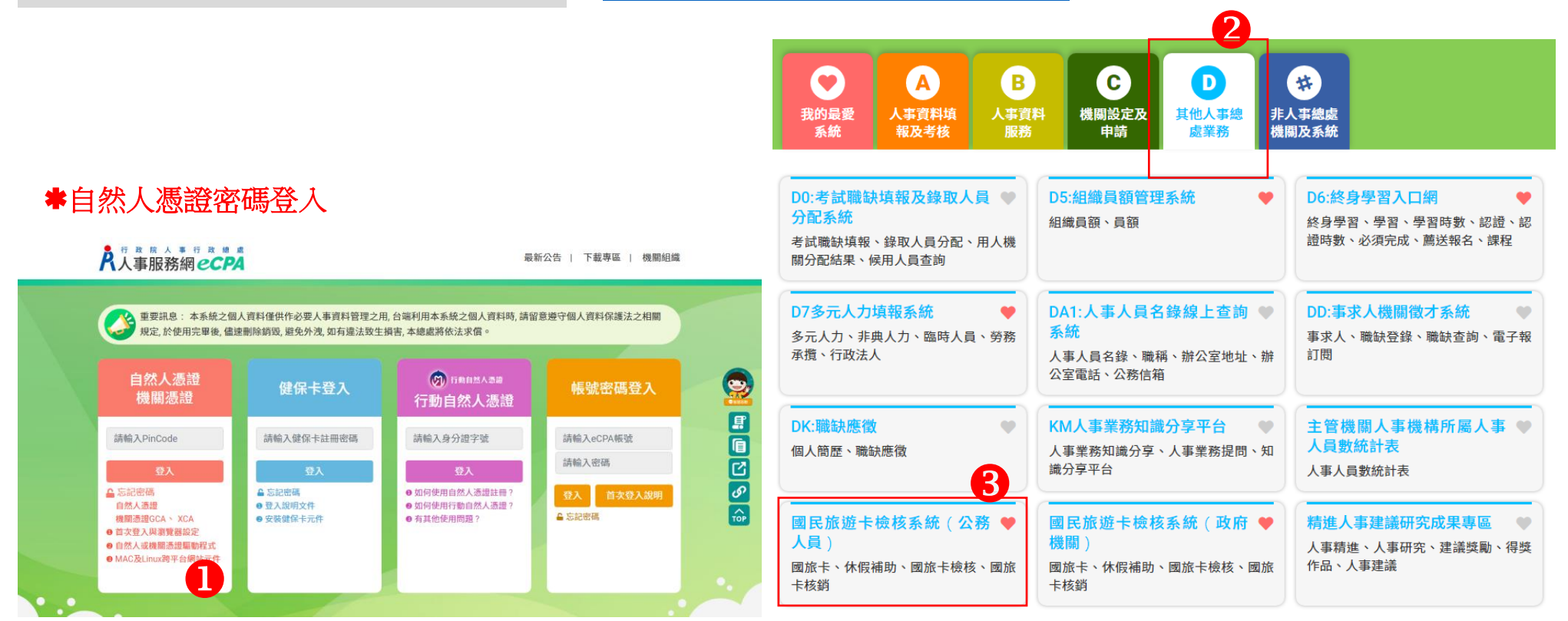

## 登入國旅卡檢核系統 (方法 2) https://inquiry.nccc.com.tw/html/text/index\_personal.htm

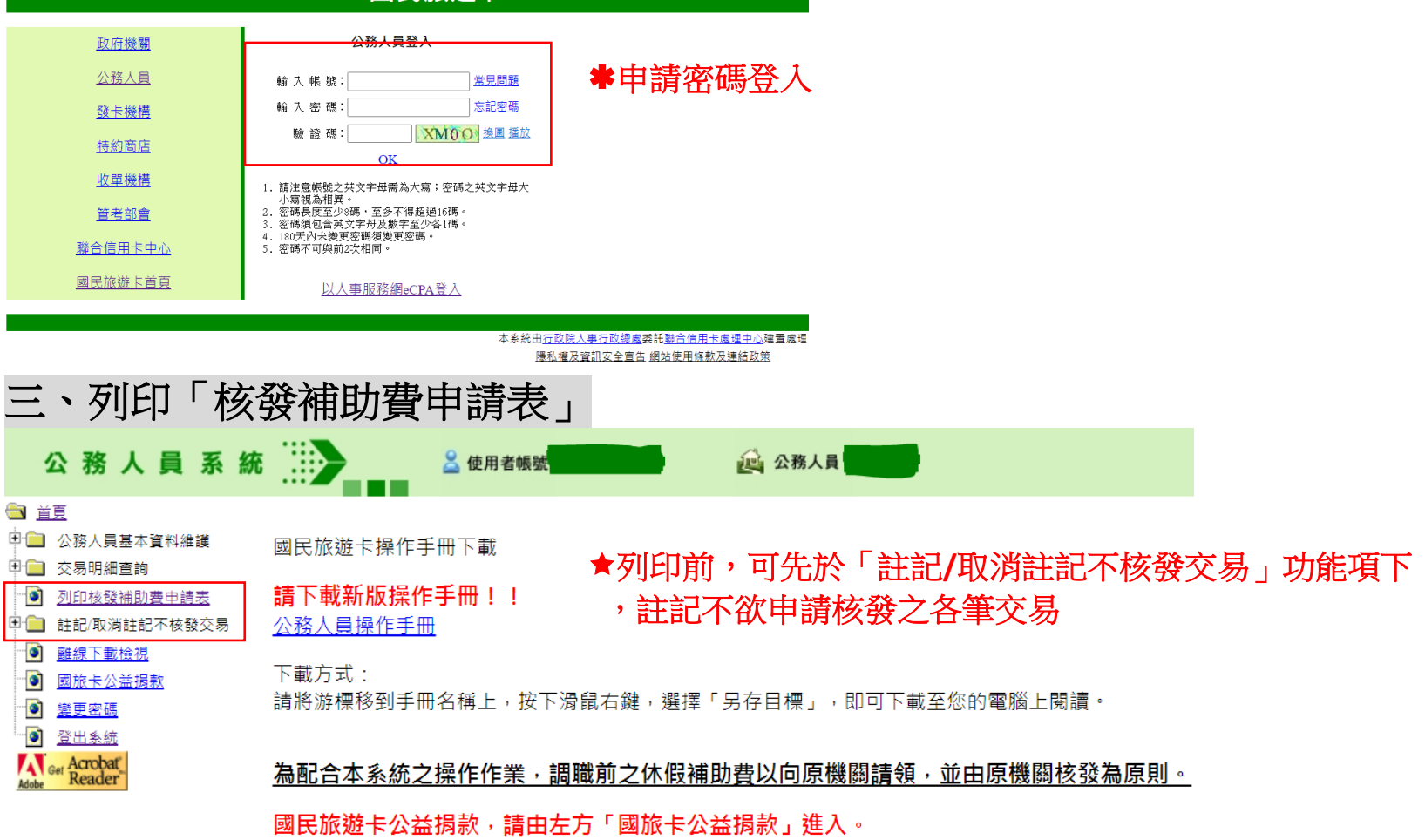

四、核銷:1式2份簽名後,逕送人事室

●國民旅游卡●

## 桃園市立青溪國民中學(380055200X) 所屬公務人員符合報領公務人員強制休假補助費申請表

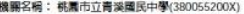

列印日期: 2021/07/09

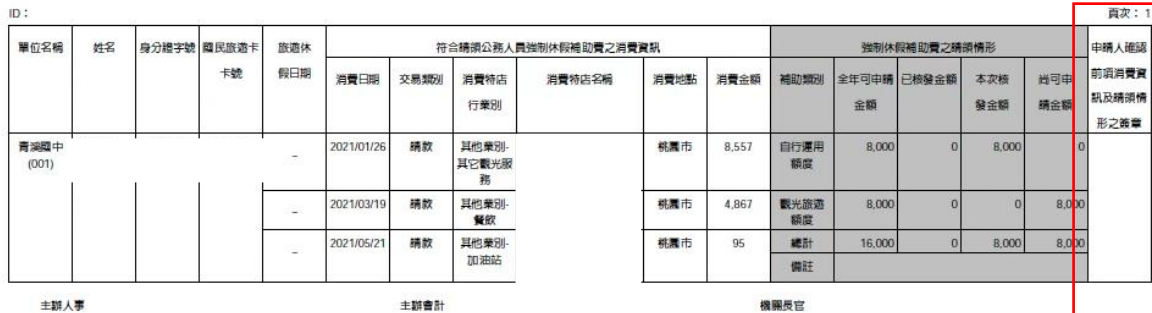